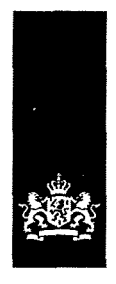

Belastingdienst

Belastingdienst, Postbus 58944, 1040 EE Amsterdam

## ا|رابا|بارارا|ارابا|با|

Betreft: Beslissing op uw verzoek om openbaarmaking van informatie

Geachte heer/mevrouw,

Op 1 september 2021 hebt u ons gevraagd om informatie openbaar te maken op basis van de Wet open overheid (Woo). Dit verzoek heb ik ontvangen op 1 september 2021. Het gaat om informatie over documenten betreffende tips en kliks in de ruimste zin van het woord die de Belastingdienst gebruikt of heeft gebruikt in de periode 2005 tot en met 2021.

Ik heb de ontvangst van uw verzoek via de mail bevestigd op 6 september 2021. In mijn mail van 6 december 2021, heb ik u laten weten dat ik meer tijd nodig had om uw verzoek te beoordelen. Uw verzoek is zo groot, dat het niet lukte om hier binnen 4 weken op te antwoorden.

In deze brief leest u mijn beslissing op uw verzoek om inforrhatie openbaar te maken op basis van de Woo.

#### **Beslissing**

Ik besluit de gevraagde informatie in deelbesluiten openbaar te maken. De gevraagde informatie is openbaar met uitzondering van de persoonsgegevens die daarin staan. Op de inventarislijst staat bij deze documenten aangegeven dat alleen de uitzonderingsgrond uit artikel 5.1 lid 2 sub e Woo is toegepast.

Bij de inventarisatie van documenten heb ik tot nu toe 16 documenten aangetroffen. Deze documenten staan op de inventarislijst in de bijiage, zodat voor u duidelijk is wat ik per document heb besloten en waarom ik dit heb besloten. De inventarislijst maakt integraal onderdeel uit van deze beslissing. Voor de motivering hiervan verwijs ik u naar de volgende alinea.

#### **Motivering**

Ik wijs uw verzoek (gedeeltelijk) toe.

## *0 0 Openbare documenten*

De Woo is niet van toepassing op documenten die al openbaar zijn. Eén of meer documenten zijn al openbaar. Op de inventarislijst staat welke documenten dat zijn en waar u deze documenten kunt vinden.

#### **Midden- en kleinbedrijf**  Woo Kantoor Amsterdam

Team MKB Nw Rad Team 04 Postbus 58944 1040 EE Amsterdam belastingdienst.n1

E-mailadres

Datum 22 december 2022 Contactpersoon

K

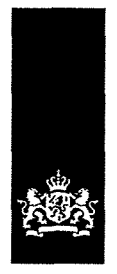

#### *Gebruikte zoektermen*

Op basis van uw verzoek heb ik gezocht in de digitale archiefsystemen. Daarbij heb ik gebruik gemaakt van de volgende zoektermen: Tips, Kliks, Tips en kliks en Fraude.

#### **Hoe worden de documenten openbaar gemaakt?**

Dit besluit en de documenten die voor iedereen (gedeeltelijk) openbaar worden gemaakt, worden op rijksoverheid.nl gepubliceerd.

#### **Bent u het niet eens met deze beslissing?**

Dan kunt u binnen 6 weken na de datum van deze beslissing schriftelijk bezwaar maken. U kunt alleen bezwaar maken tegen de beslissing en niet tegen artikel 4.6 van de Wet open overheid.

Stuur uw brief naar: Belastingdienst/Midden- en kleinbedrijf/Woo/Kantoor Amsterdam Postbus 58944 1040 EE Amsterdam

Vermeld altijd de reden van uw bezwaar en voeg een kopie van dit besluit toe.

#### **Hebt u vragen?**

Op rijksoverheid.nl/onderwerpen/wet-open-overheid-woo vindt u meer informatie over de Woo-procedure. Hebt u vragen over de afhandeling van uw verzoek? Belt u mij dan op

Hoogachtend,

De staatssecretaris van Financiën, namens deze,

Woo-behandelaar

**Midden- en kleinbedrijf**  Woo Kantoor Amsterdam **Datum**  22 december 2022

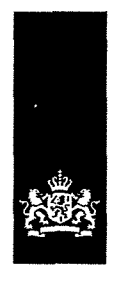

Belastingdienst

# bijlage

Inventarisatielijst documenten

Documentnummer: Naam document: Beoordeling:

Documentnummer: Naam document: Beoordeling:

Documentnummer: Naam document: Beoordeling:

Documentnummer: Naam document: Beoordeling:

Documentnummer: Naam document: Beoordeling:

Documentnummer: Naam document: Beoordeling:

Documentnummer: Naam document:

Beoordeling:

Documentnummer: Naam document: Beoordeling:

Documentnummer: Naam document: Beoordeling:

1 Routing kliks 26-03-2015 Het document wordt openbaar gemaakt.

2 Routing Infoverstrekking 26-03-2015 Het document wordt openbaar gemaakt.

3

Routing behandeling MMA's en kliks Het document wordt gedeeltelijk openbaar gemaakt. Weggelakt ogv artikel 5 lid 2 onder e Woo.

4 15062015 Plan van aanpak tips en kliks Het document wordt gedeeltelijk openbaar gemaakt. Weggelakt ogv artikel 5 lid 2 onder e Woo.

#### 5

2015-06-26 Proces tips en kliks SFO Utrecht Het document wordt gedeeltelijk openbaar gemaakt. Weggelakt ogv artikel 5 lid 2 onder e Woo.

6 2018-02-08 Schema ontnemingen-onttrekkingen Het document wordt openbaar gemaakt.

7 2018-02-08 Schema analyse signaal MKB opnamen in FSV+OPO (versie 11) Het document wordt openbaar gemaakt.

8 2017-01-2017 Centrale verwerking Het document wordt openbaar gemaakt.

9 2016-11-01 Schema postbus inkomende stukken Het document wordt openbaar gemaakt.

#### **Midden- en kleinbedrijf**  Woo Kantoor Amsterdam

Team MKB Nw Rad Team 04

Postbus 58944 1040 EE Amsterdam belastingdienst.n1

#### E-mailadres

Datum 22 december 2022 Contactpersoon

≪

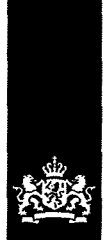

 $\bar{\gamma}$ 

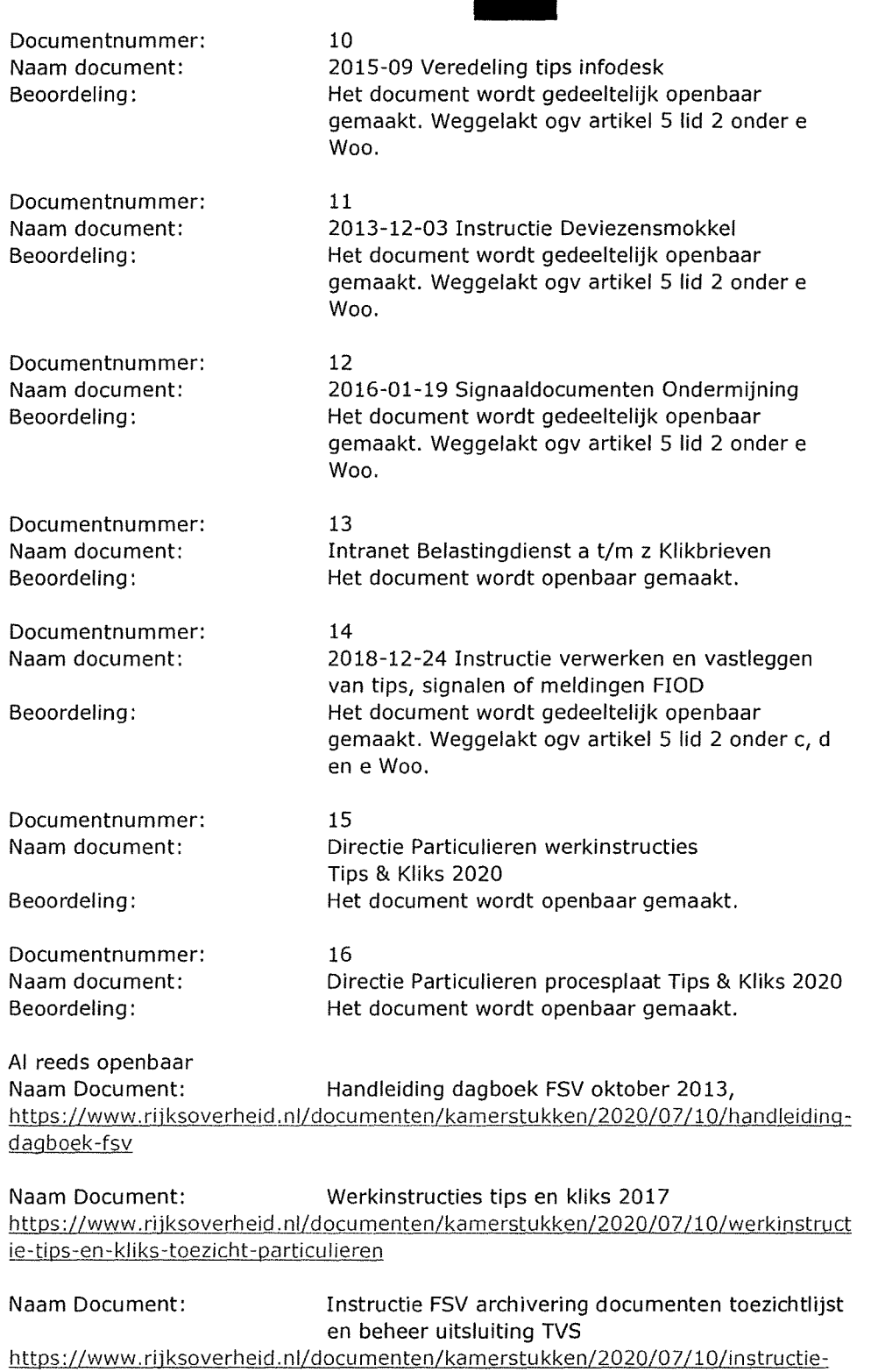

fsv-archivering-docurnenten-toezichtslijst-en-beheer-uitsluitingen-tvs

Midden- en kleinbedrijf Woo Kantoor Amsterdam Datum 22 december 2022

## Beoordelen

Beoordeling door fraude-informatieloket.

Behandeling niet verder te onderzoeken

-klik niet bestemd voor Belastingdienst; of

-klik niet alleen bestemd voor Belastingdienst

maar voor andere instantie als eerst belanghebbende; of

-klik bestemd voor Toeslagen; of

-klik met onvoldoende relevante informatie

Doorzenden aan andere instantie/toeslagen et cetera; afdoen in FSV en completeren registraties door fraude-informatieloket

## Behandeling verder te veredelen of te onderzoeken

Klik niet verder behandelen maar ter behandeling naar primaire proces:

- doorzenden aan aangewezen M2-er Toeslagen, PDB, MGO of één van de aandachtsgebieden
- (Kleinbedrijf, Vastgoed en landbouw, Arbeid en dienstverlening, Handel en transport).
- afdoen in FSV en completeren registraties door fraude-informatieloket

## Behandeling onderzoekswaardige klik

Beoordeling extra aspecten ten behoeve van fraudeonderzoek door teamlid van fraudeteam; afdoen in FSV en completeren registraties door fraude-informatieloket.

### N B. *Feedback op doorpezonden kliks*

*In het primaire proces worden de resultaten ten behoeve van de bestuurlijke informatie verstrekt aan de Staf door de M2 / lijnmanager die de kliks ter behandeling heeft ontvangen.* 

 $\ddotsc$ 

## Verwerken informatieverzoek

-Bibob

Ontvangst van 'query - resultaten LTO Business Analysis door fraude-informatieloket Behandelen 'overige' vragen in het geval van 'Bibob' door fraude-informatieloket.

### -RIEC

Behandelen informatieverzoek door fraude-informatieloket

### -Overige informatieverzoeken

Behandelen conform verzoek door fraude-informatieloket

### Verstrekken informatie

Verstrekken van informatie per e-mail onder toevoeging van eventuele bijlagen door fraudeinformatieloket

### Overige registratie

Registratie afsluiten bij verzenden van gevraagde informatie in FSV en completeren registraties door fra ude-informatieloket

 $\sim$  ,  $\sim$ 

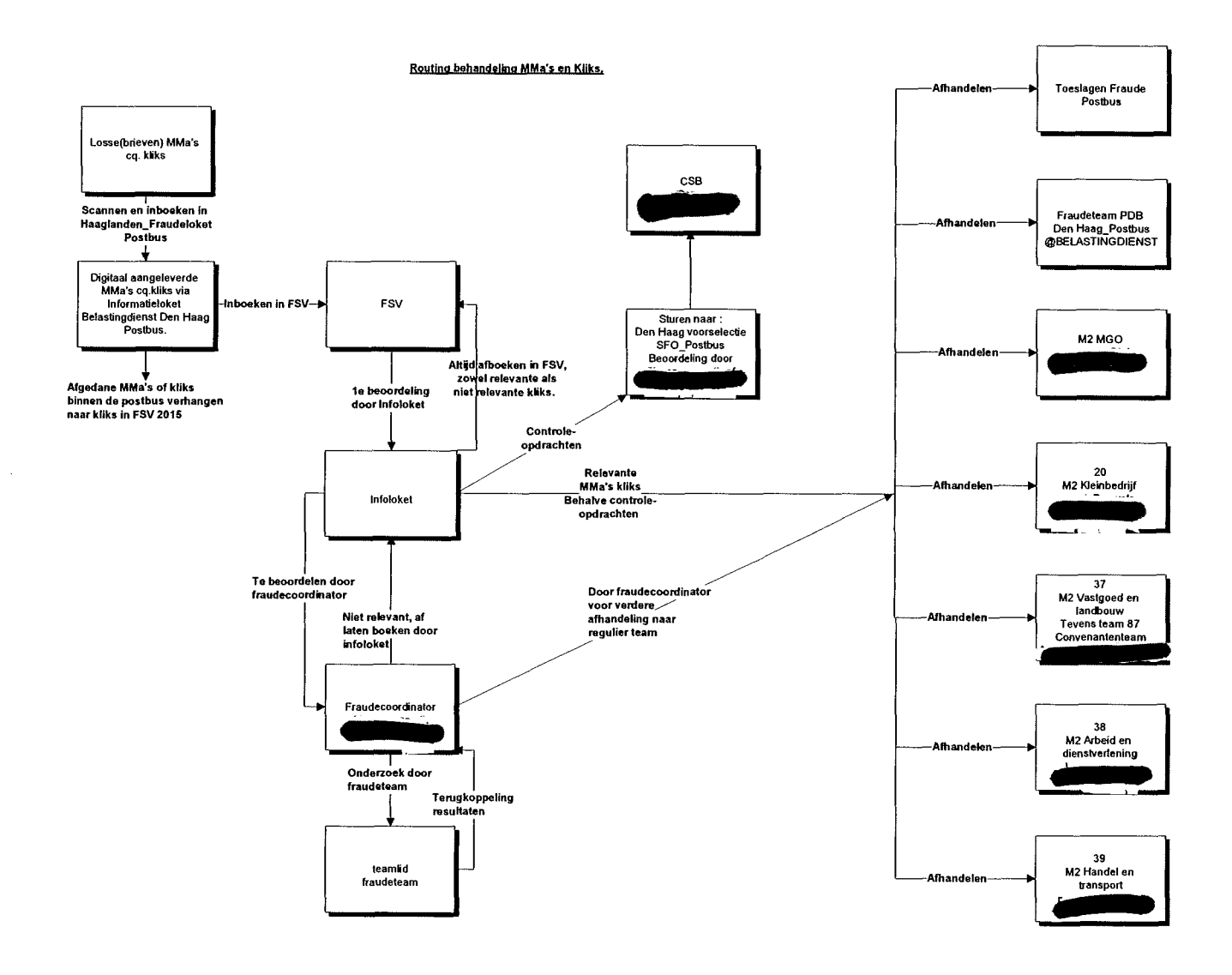

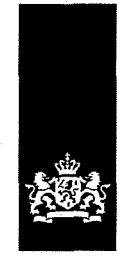

Belastingdienst

**VERTROUWELIJK<br>Aan: M2 PDB Fraudeteams**<br>Aan: M2 PDB Fraudeteams Aan: M2 PDB Fraudeteams

Prinses Beatrixlaan 512 2595 BL Den Haag antwoordnummer 10017 2501VB Den Haag www.belastingdienst.n1

#### Contactpersoon

Behandelfunctionaris

**memo** Plan van aanpak tips en kliks Tuberand Tuberand Tuberand Tuberand Tuberand Tuberand Tuberand Tuberand Tuberand Tuberand Tuberand Tuberand Tuberand Tuberand Tuberand Tuberand Tuberand Tuberand Tuberand Tuberand Tuber

#### **Inleiding**

Wij zijn als groep gevraagd door de PDB teamleiders van Fraude om een plan van aanpak uit te werken voor het werkproces rondom de tips en kliks. De doelstelling van het plan van aanpak is dat de tips en kliks de aandacht krijgen die zij verdienen. Gelet op het feit dat een deel van de tips en kliks die wij binnen krijgen, is ontstaan uit maatschappelijk onrust, vereisen deze posten waar mogelijk aanpak en behandeling. Verder vormt plan van aanpak een bijdrage aan een uniforme werkwijze voor de 4 concentratie locaties.

#### **Huidig proces**

Een tip of klik komt in de regel binnen op een speciaal daarvoor ingerichte postbus, beheerd door MKB medewerkers van wat nu team EOS (Externe Overheid Samenwerking) heet. Zij maken onderscheid tussen welke tips en kliks door MKB opgepakt wordt en welke doorgezet wordt naar particulieren. De tips en kliks die bij particulieren thuishoren komen via de teamleider op afdeling binnen, echter een deel kan ook via FSV binnenkomen. De uitzetting van tips en kliks en de manier van aanpak verschilt per kantoor. Bij sommige kantoren worden deze posten direct opgepakt met de gewone regeling en bij andere kantoren staat het juist tijdelijk geparkeerd. Hierdoor verschilt de voorraad per kantoor. Daarom is het lastig om zicht te hebben op de omvang van de werkvoorraad en tijdig hierop acties te ondernemen.

#### **Toekomstige werkwijze**

Vanuit MKB Den Haag is het signaal gekomen dat de teamleiders van het fraudeteam PDB voortaan een aanspreekpunt vormen voor de tips en kliks. Daarom stuurt deze postbus de voor PDB bestemde tips en kliks door naar de mailbox van de teamleider.

Wij stellen voor dit te veranderen. PDB Arnhem heeft al een speciale mailbox voor tips en kliks die onder beheer is van het PDB Fraudeteam'. PDB Amsterdam heeft een algemene mailbox voor het PDB Fraudeteam die reeds gebruikt wordt voor

- 1. Er veel tips en kliks binnenkomen op weekbasis (naar schatting tussen de 50 en 80) en dat deze mailbox daardoor onoverzichtelijk wordt; en
- 2. Wij vrezen dat collega's minder makkelijk zich verantwoordelijk zullen voelen voor een dergelijke grote, landelijk werkende mailbox

**Datum**  17 juni 2015

**Versienummer**  1.1 . **Bijlagen**  2

 $<sup>1</sup>$  Wij hebben nagedacht over het gebruiken van slechts 1 mailbox voor alle PDB Fraudeteams voor tips en</sup> kliks. Wij zijn hier uiteindelijk van afgestapt omdat:

het ontvangen van tips en kliks. Wij stellen dat Den Haag en Eindhoven dit volgen. Wij willen dan ook graag dat M2 met MKB EOS overlegt over aanpassing van deze werkwijze.

Bij binnenkomst van een tip of klik in de locatie mailbox van het PDB Fraudeteam kunnen deze posten beoordeeld worden door een ervaren aanslagregelaar van het PDB Fraudeteam. Deze aanslagregelaar gaat ten eerste de moeilijkheidsgraad (C, E of F) van deze posten bepalen. Vervolgens gaan ze de verdere afhandeling van deze posten in de gaten houden en tevens als vraagbaak van deze tips en kliks fungeren. Gelet op het feit dat er op de werkvloer vaak collega's te vinden zijn die geïnteresseerd zijn in het behandelen van de tips en kliks, is het voor de verdere ontwikkeling van de afdeling ook gunstig om dit werkproces niet te beperken tot enkele behandelaars. Op deze manier heeft iedereen de kans om met dit werkproces kennis te maken en hiervan te leren. Daarnaast heeft deze manier van aanpak tevens als voordeel dat deze posten zo snel mogelijk kunnen worden behandeld.

Te gebruiken mailboxen op de 4 PDB locaties: Amsterdam: Fraudeteam PDB Amsterdam\_Postbus, Arnhem: Arnhem Fraudesignalen PDB\_Postbus Den Haag: Fraudeteam PDB Den Haag\_Postbus Eindhoven: PDB team Tz 02 Eindhoven klik&tips\_postbus

#### **Criteria voor behandeling**

Het is lastig om evenredig aandacht te schenken aan alle tips en kliks die wij binnenkrijgen. Er kunnen soms posten bij zitten met een gering of geen fiscaal belang. In sommige gevallen kan het dan nog steeds nodig zijn dat de tip of klik behandeld wordt omdat bijvoorbeeld er een belang is bij Toeslagen, Douane, UWV, gemeente of andere partijen).

De behandelaar komt een vrij grote mate van beleidsvrijheid toe om een tip of klik te behandelen. Om toch enig houvast te geven aan de behandelaar hebben wij voor de afhandeling van een tip of klik het volgende schema gemaakt:

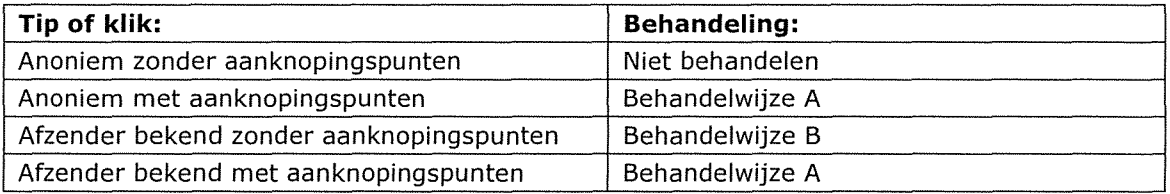

#### *Behandeling A*

Tip of klik over het heden/lopende jaar

Het risico voor niet beschrijven bepalen en zo nodig deze belastingplichtige laten beschrijven door SMP. Nagaan of deze tip of klik in FSV staat en indien nodig FSV vullen (voor instructie zie bijlage 1). AKI vullen en alle informatie in Eldoc uploaden.

#### Tip of klik over het verleden

ABS raadplegen of inkomen is opgegeven en nagaan of deze tip of klik in FSV staat en indien nodig FSV vullen (voor instructie zie bijlage 1). Indien geen aangifte is uitgereikt het risico voor niet beschrijven bepalen en zo nodig deze belastingplichtige laten beschrijven door SMP.

Nagaan of de aangifte in behandeling is bij een collega. Indien niet, aangifte indien mogelijk naar je toe halen. Alle voorhanden zijnde systemen raadplegen. Daarnaast nagaan of er zichtbare activiteiten te vinden zijn over deze persoon op marktplaats, google en of FaceBook. Daarna zo nodig (standaard) vragenbrief versturen (voor voorbeelden zie bijlage 2) en/of AKI vullen;

Bij een antwoord van de belastingplichtige --> handel naar bevind van zaken Bij geen reactie --> inschatting maken over de geloofwaardigheid en volwaardigheid van de tip of klik maken. Mogelijk een vooraankondiging van een correctie sturen.

Mogelijk moet je melding doen van niet fiscale fraude - deze melding moet worden gedaan via MKB EOS of RIEC, bijvoorbeeld via de contactpersoon van de afdeling of daarvoor aangewezen boete/fraude coördinator.

#### *Behandeling B*

#### Tip of klik over het heden/lopende jaar

Eerst vragen om aanknopingspunten, per brief of telefonisch. Nagaan of deze tip of klik in FSV staat en indien nodig FSV vullen (voor instructie zie bijlage 2). Waar nodig een rappel sturen, indien dit geen resultaat oplevert dan het dossier sluiten. Indien dit wel resultaat heeft: zie behandeling A (tussenkopje "Tip of klik over het heden/lopende jaar").

#### Tip of klik over het verleden

Eerst vragen om aanknopingspunten middels brief of telefonisch. Nagaan of deze tip of klik in FSV staat en indien nodig FSV vullen (voor instructie zie bijlage 2). Waar nodig een rappel sturen, indien dit geen resultaat oplevert dan het dossier sluiten.

Indien dit wel resultaat heeft: zie behandeling A (tussenkopje "Tip of klik over het verleden")

#### **Samenwerking met MKB**

Als een tip of klik erop wijst dat een belastingplichtige ondernemersactiviteiten ontplooit, een zelfstandig beroep uitoefent of dat er sprake is van belastbaar resultaat uit overige werkzaamheden, is het niet voor particulierenbehandeling geschikt. Het is de bedoeling dat de tip of klik die hierop betrekking heeft via daarvoor bestemde postbus teruggezet wordt naar MKB. De reden hiervan is dat het de particulierenbehandelaar ontbreekt aan instrumenten om onderzoek te doen.

Aan de andere kant horen tips en kliks juist wel bij PDB thuis indien blijkt dat een belastingplichtige in loondienst is of een uitkering heeft en bijverdiensten lijkt te hebben, zoals het verkopen van goederen via bijvoorbeeld marktplaats of FaceBook. Dan is er mogelijk sprake van ROW.

#### **Tijdsbesteding**

Voor de behandeling van een reguliere particulierenaangifte is de norm 1,3 uur (norm 2014 van productieregie). Het behandelen van een tip of klik kan extra tijd vragen. Een norm van 2,5 uur voor particulierenaangiften zou moeten volstaan.

Uitgaande van een inkomende stroom van tips en kliks van 50 per week, hebben de PDB Fraudeteams ongeveer 2.600 tips en kliks te beoordelen (en in de meeste gevallen te behandelen) per jaar. Dit aantal (2.600) maal 2,5 uur is 6.500 uur, dus ongeveer 5 FTE.

Ons voorstel is dan ook om 5 FTE (verdeeld over de 4 concentratie locaties) beschikbaar te stellen voor behandeling van de tips en kliks. Het heeft onze voorkeur om een aantal collega's per concentratielocatie hiervoor in te zetten.

Op dit moment is er geen duidelijkheid over welke SAP tijd code moet worden gebruikt door de behandelaars van tips en kliks voor de verantwoording van hun tijd. Gezien het verwachte aantal uren vinden wij het gerechtvaardigd om een aparte projectcode hiervoor te openen.

#### **Kwaliteit**

Om de kwaliteit van wat PDB uit de tips en kliks te halen stellen wij voor dat meer ervaren collega's uitleg geven dan wel meekijken met de minder ervaren collega's. Met name Henk van Wielink en Patrick Roos zijn ervaren en willen hun kennis en ervaring graag delen met de andere concentratielocaties. Dit zou onder meer kunnen door het opzetten van een periodieke video conferentie tussen de diverse kantoren.

#### **Bewaking**

Het heeft onze voorkeur dat de tips en kliks op lokaal niveau bewaakt worden. Het is ons voorstel dat M2 PDB Fraudeteams een of meerdere ervaren aanslagregelaars aanwijzen die de voortgang van dit werkproces bewaken via FSV.

#### **Bezwaar**

Om te voorkomen dat in de bezwaarfase het werk van de PDB Fraudeteams te eenvoudig wordt "weggegeven" stellen wij voor dat er als standaard in de Nota van Aanslagregeling een zin wordt opgenomen door de behandelaar waarin deze de bezwaarbehandelaar verzoekt contact op te nemen voor deze specifieke post.

#### **Voorstel besluiten te nemen door M2**

- Dit plan van aanpak goed te keuren en specifiek:
	- o Goed te keuren dat er (waar nodig) postbussen worden aangevraagd voor de PDB Fraudeteams die gebruikt moeten worden voor de inkomende stroom tips en kliks;
	- o Akkoord te gaan met het aantal te bestede uren en hiervoor medewerkers aan te wijzen (let ook op IMS autorisatie voor FSV);
	- o Akkoord te gaan met het laten openen van een projectcode voor het behandelen van tips en kliks.
- Aan MKB EOS teams mee te geven dat tips en kliks naar een centrale mailbox per concentratielocatie moet worden verstuurd;
- Om in overleg met de MKB EOS teams te treden en overeenstemming te bereiken over de afhandeling van Winst uit Onderneming posten; en
- Dit plan van aanpak bekend te maken binnen PDB en haar Fraudeteams.

**Digitaal proces tips en kliks** 

**1 Tips en kliks die via de post binnenkomen worden doo gescand en naar de postbus gemaild.** 

**1a apt beoordeelt de tips en kliks uit de postbus op belang SFO ja/nee.** 

**2.1111. zet zijn verhaal in de ontvangen mail uit de postbus:** 

- **Beoordeling tip klik**
- **Conclusie SFO ja/nee**
- **Eventueel behandeladvies**
- **Welk aandachtsgebied( de posten van kleinbedrijf gaan op basis van branchecode naar**   $\mathbf{L}^{\text{max}}$ **Het bijbehorende aandachtsgebied)**
- **Doorsturen naar VTA controle ( naam)**   $\frac{1}{2}$  .
- **Doorsturen naar Particulieren**
- **Doorsturen naar Toeslagen**

**? ne oorspronkelijk mail uit de postbus met de beoordeling van Doeke stuurt hij per mail aan I** Tevens slaat hij deze mail op(deze komt dan in de map verzonden van de Postbus) **41111.11 verwijdert vervolgens de mail uit de inbak.** 

**<sup>4</sup>***fib* **vertaalt de mail en de eventuele bijlagen naar FSV en boekt dat in( als bijlage en/of als tekst in het veld toelichting in FSV).** 

**5 stuurt vervolgens de mail van ewe door aan de betreffende VTA controle of aan Particulieren en/of Toeslagen. Zij slaat deze mail niet op(info staat immers in FSV) Postbus aandachtsgebied Arbeid en Dienstverlening: selectieplatform MKB Utrecht RAD\_Postbus Postbus aandachtsgebied Vastgoed en Landbouw: selectieplatform MKB Utrecht RVL\_Postbus**  Postbus aandachtsgebied Handel en transport: selectieplatform MKB Utrecht RHT\_Postbus **Postbus Particulieren: Fraudeteam PDB Amsterdam\_Postbus Fraudeteam PDB Den Haag\_Postbus Arnhem Fraudesignalen PDB\_Postbus** 

**Postbus Toeslagen Toeslagen Fraude\_Postbus** 

6 Indien **Communist beoordeeld dat de tip mogelijk voor het SFO is, dan stuurte mogele mail van 111. It is a mij. Ik beoordeel de tip en breng deze in op ons selectieoverleg of ik stuur hem terug** naar met advies om door te sturen(zie stap 5)

**PDB team Tz Eindhoven tips&kliks\_postbus** 

*6.1106* **maakt indien nodig de notities in IKB** 

**7a1111.verwijdert de mail** *vanes* **uit de map verzonden in de postbus.** 

**8 Einde proces** 

**NB. 4111111111101..fungeren(na inwerken) als achtervang** *voorailla* 

**Versie 26 juni 2015** 

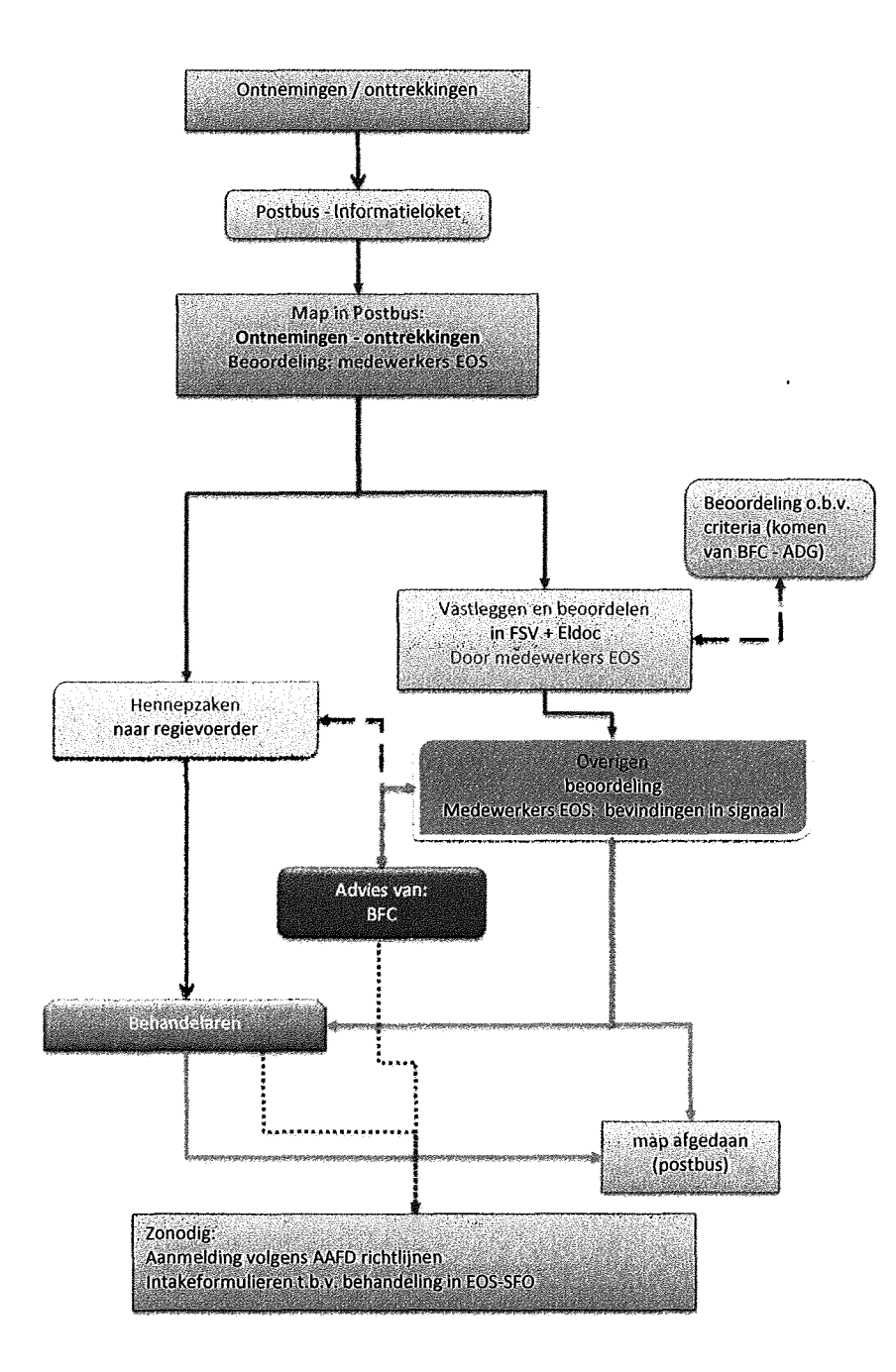

#### **Ontnemingen / Onttrekkingen**

**Ontnemingen komen via BFC binnen Komen van OM. Basis is AAFD protocol. (komen bestuurlijke en strafrechtelijke ontnemingen)** 

**BFC mailt deze onverkort naar Postbus van het Informatieloket. Zaken aangaande hennep gaan in cc naar regievoerder cannabis/hennep. (ingeval spoed, mededeling erbij plaatsen en worden beoordeeld door voornoemde regievoerder)** 

**De overige zaken betreffen o.a. verduistering, diefstal, oplichting, witwassen. BFC maakt hier een korte scan van, en indien nodig plaatst hij een aantekening. Daarna gaan deze naar de Postbus — Informatieloket.** 

#### **Hennepsignalen worden als volgt worden behandeld:**

**Hennep administratieve werkstroom is ondergebracht bij het TOT. Politie maakt querie op alle hennepkwekerijen. Betreft vooralsnog veel oude zaken. Medewerkers TOT: houden excel bestand bij. Zoeken BSN bij. Welke eenheid is competent. Is iemand beschreven. Datum AKI, enzovoorts. Stukken worden stukken op Q schijf geplaatst. Hiervoor benoemde medewerkers kunnen zaken raadplegen en behandelen.** 

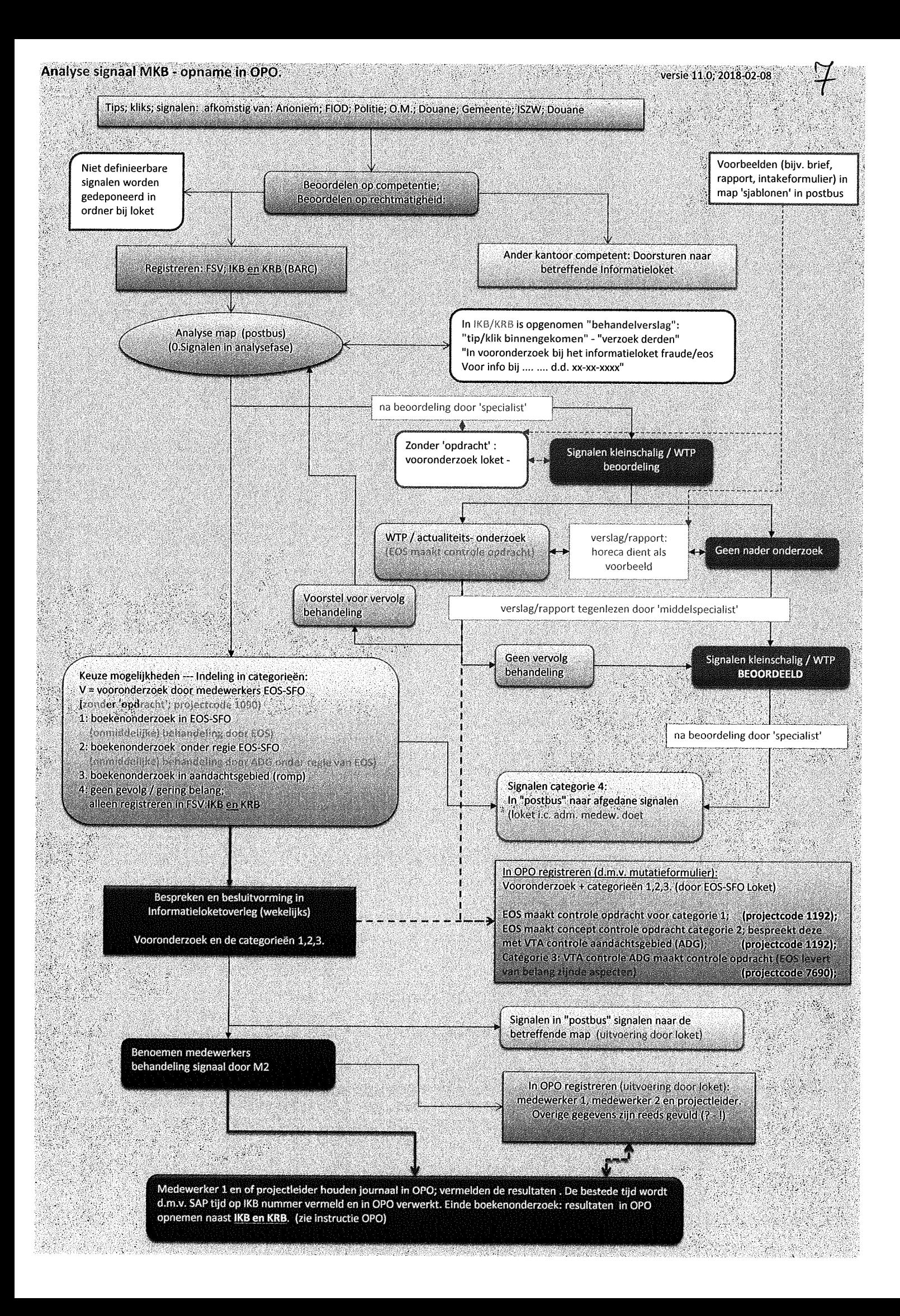

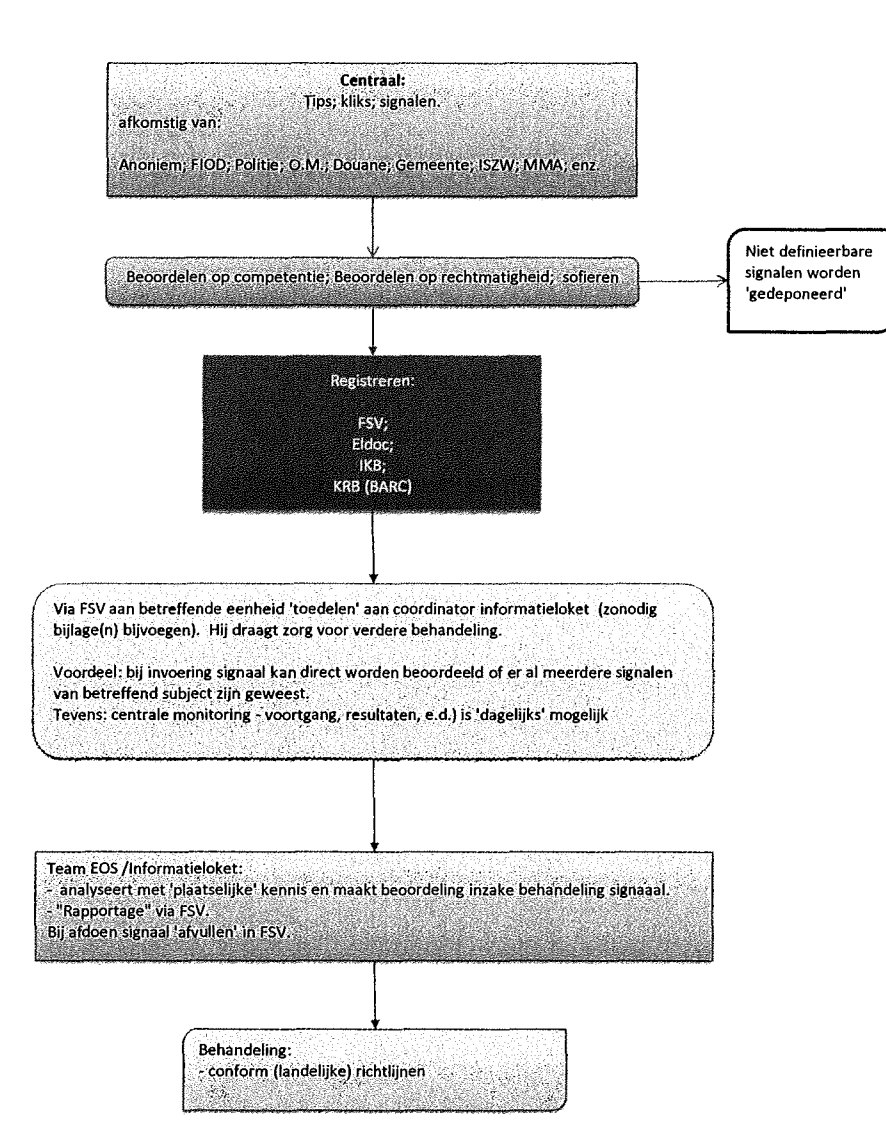

Medewerker 1 en of projectleider houden journaal in OPO; vermelden de resultaten . De bestede tijd<br>wordt d.m.v. SAP tijd op IKB nummer vermeld en in OPO verwerkt. Einde boekenonderzoek: resultaten in<br>OPO opnemen naast IKB

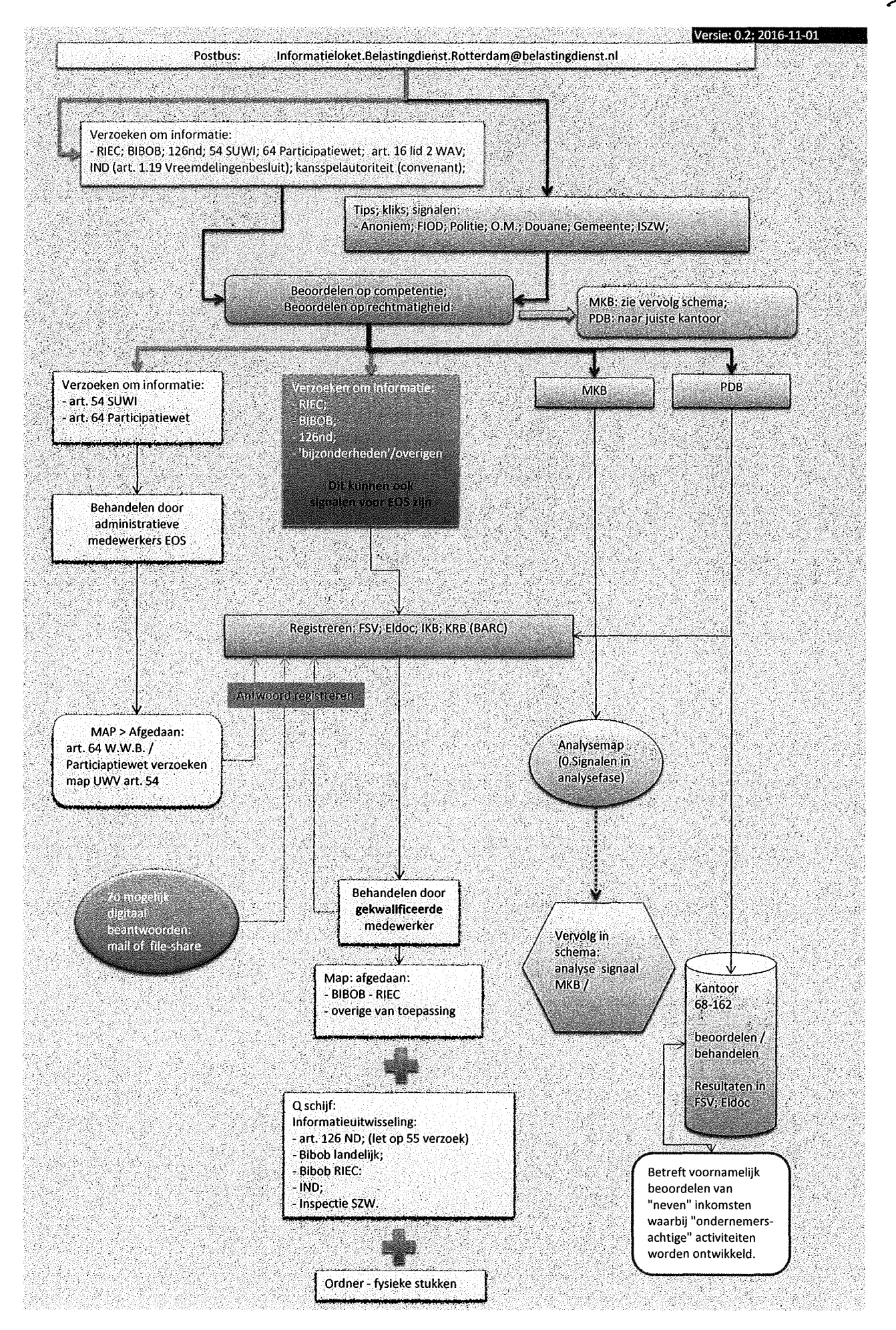

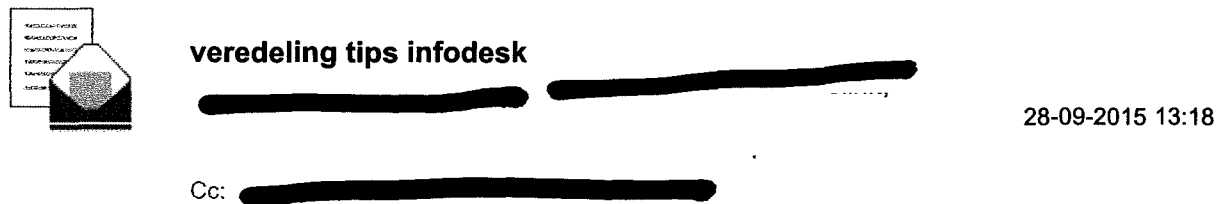

Hoi,

wij hebben vanmoraen samen gesproken over de tips die binnenkomen bij de infodesk. We hebben afgesproken dat enter en de tips eerst veredelen en daarna met afgesproken dat **'ENOMO analyse is de tips eerst veredelen** en daarna met **analyse en daarna met 111111.1111**<br>De bedoeling is dat dit zorgt voor goede analyse en hierdoor een kwalitatieve verbetering van de bedoeling is da behandeling van de tips. Tot op heden zijn ze soms alleen in IKB geboekt en gebeurt er niets mee. Door nu **samen** een goede analyse te maken kunnen we de posten die er toe doen uitzetten voor controle of kantoortoets of alleen boeken in IKB als het signaal te mager is.

De controles worden via het RPC-BOB uitgezet inclusief een evt. een aangevuld klantbeeld. <sup>1</sup><sub>2</sub> en **OM leggen de uitgezette controles zelf vast in hun systeem. Het RPC\_BOB plaatst** de uitgezette controles in de map uitgezette controles infodesk.

Met vriendelijke groet,

Behandelfunctionaris

*CIIINIMal* 

Belastingen / Exteme overheidssamenwerking team 1 Karel de Grotelaan 4 | 5616 CA | Eindhoven Postbus 90056 | 5600 PJ | Eindhoven

T *(088)*  <sup>M</sup>*(06)./////////ali* 

40.111111=1111.Magmmumb www.belastingdienst.n1 

#### **Deviezensmokkel**

Het TIOS-team **Krijgt info aangeleverd via de Douane en de Belastingdienst** Hoofddorp (via projectleider **van het thema Schiphol)** welke betrekking heeft op vermeende deviezensmokkei op luchthavens. Het zijn vaak subjecten die meer dan € 10.000 aan contanten mee willen nemen naar het buitenland of andersom.

De info van de Douane wordt ons meestal aangeleverd in een Excel-bestand, terwijl vanuit het thema Schiphol deze per post komt, aangevuld met diverse bijiagen.

De eerste controle vindt door behaats. Hij beoordeelt of er subjecten tussen zitten die reeds betrokken zijn (of waren) in één van onze acties. Indien dit zo is neemte de eerste actie voor deze post. Op de papieren informatie zal Wil op de eerste pagina het BSN en de naam van de betrokken persoon noteren.

Het Informatieloket dient deze posten te boeken in DMS onder het kopje "Deviezensmokkel" met als MlDdelnaam "DSM". Posten dienen doorgezet te worden naar de controleleiders van het betreffende team.

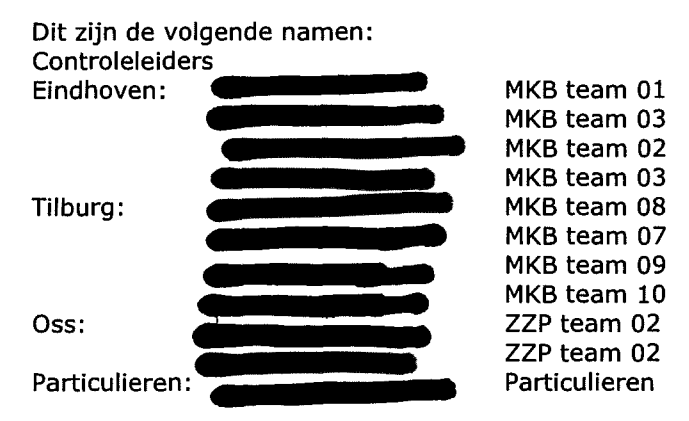

Als het ondernemers betreft maken we hiervan een melding in IKB. De papieren info wordt door ons gescand en in IKB (notities met als onderwerp "Vermogen" en aanleiding "Verzoek vanuit de dienst") en DMS geplakt. Na het scannen kan de papieren info worden vernietigd.

Van de digitaal aangeleverde Excel-bestanden maken we per subject een PDF-bestand om dit te boeken in DMS - IKB en te e-mailen. Wellicht zal op korte termijn deze info (fraude en tips) geboekt moeten gaan worden in het Dagboek FSV (Fraude Signalering Voorziening) waarin alle landelijke signalen geboekt gaan worden.

Tijdens het doorsturen van de post via de e-mail vragen wij om een terugkoppeling van de controleleider wat er met de post gaat gebeuren. Deze info vullen wij dan aan in DMS.

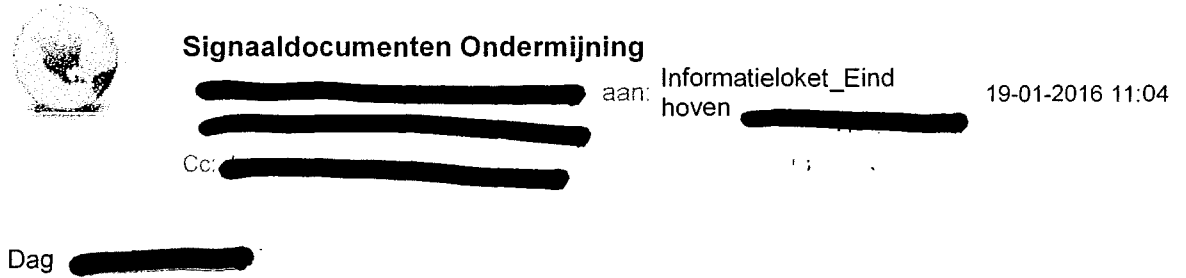

ledere vrijdag worden door de politie signalen m.b.t. ondermijning beoordeeld en waarvan er minimaal één naar het RIEC doorgezet dient te worden ter beoordeling.

Het RIEC maakt er een signaaldocument van dat via Filesharing met RIEC-IS uitgezet wordt bij de diverse partners, waaronder de Belastinadienst.

Voorheen werden deze doorgezet naar **onder aangeveer is maar nu is de afspraak gemaakt met het** RIEC 4.1111•1111111111111 ) om deze signaaldocumenten rechtstreeks door te zetten naar het Informatieloket.

Volgens mij kunnen jullie allemaal werken met Filesharing en kennen jullie de procedure. Jullie e-mailadressen telefoonnummers die hiervoor nodig zijn, zijn reeds aan het RIEC doorgegeven Zodra wij deze binnenkrijgen dienen wij hiervoor digitale setjes met informatie van maken. Wanneer er geen BSN's in de signaaldocumenten worden aangegeven, dan dienen jullie deze er zelf bij te zoeken.

Deze informatie is nodig voor de bespreking van de saliebijeenkomsten ondermijning en/of het screeningsoverleg op de maandag (of dinsdag) van de week daarop.

Dit betekent dat we in de regel we een week de tijd hebben voor deze voorbereiding, maar in incidentele gevallen hebben we minder tijd, soms maar één ochtend.

Het verzamelen van de digitale info bestaat per BSN uit:

- Een printje van BVR 3140
- Een printje van BVR 3150
- Een printje van Klantbeeld (ook van de partner)
- Een printje uit Database auto
- In IKB kijken wat de openstaande belastingschuld is
- In IKB een uitdraai maken van de omzet van de afgelopen 5 jaar (fiscaal belang OB) per bedrijf die in de entiteit zit
- Zien of er ooit een controle is geweest en zo ja het rapport bijvoegen.

Het kan zijn dat er in het verleden al eens een Informatiesjabloon voor een BSN is opgevraagd. Dit bestand 'Query-aanvragen 2012 tm 2016.xlsm' staat onder

#### Informatiesjamoon.

41111.m11=11111,

Als deze recent is opgevraagd kan je deze ook gebruiken, aanaevuld met andere info. De door jullie verzamelde informatie sla je op in

Ondermijningsbeelden waar de betreffende collega's die aansluiten bij de saliebijeenkomsten de stukken kunnen ophalen.

Omdat pas achteraf blijkt of de casus daadwerkelijk wordt opgepakt is het zinvol om ook al hiervoor direct het Informatiesjabloon voor aan te vragen.

Met vriendelijke groet,

**Informatiecoördinator** 

**Belastingen / Midden- en Kleinbedrijf Team Externe Overheidssamenwerking (EOS) Informatieloket Belastingdienst**  Karel de Grotelaan 4 | 5616 CA | Eindhoven

## Postbus 90056 | 5600 PJ | Eindhoven

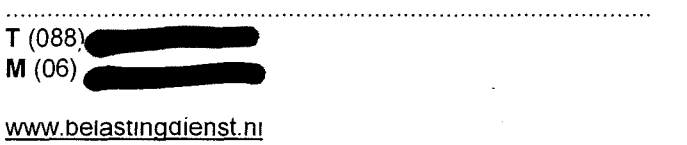

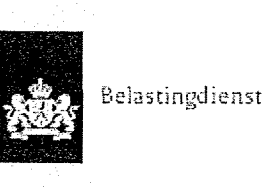

Intranet> B/CA > B/CAnet > Fiscale Databank > A t/m Z index (fiscale databank) > Klikbrieven

## Klikbrieven

Laatste update: 22 oktober 2013

Pocedure

Afdoening Richtlijnen van de Directie Fiscale Zaken.

Lees hiervoor de Nota ingebracht in het UMO van augustus 1995.

Handelwijze ten opzichte van de schrijver van een klikbrief:

Twee voorkomende situaties:

- Brief van de schrijver is terecht gericht aan de B/CA Auto;

- De schrijver een ontvangstbevestiging sturen waarin tevens is opgenomen, dat zijn brief in behandeling is genomen en dat i.v.m. de geheimhoudingsplicht geen verdere mededelingen over de afhandeling ervan zullen worden gedaan.

Brief van de schrijver is niet terecht aan de B/CA Auto gericht maar bestemd voor een andere Belastingeenheid:

De klikbrief overdragen aan de betreffende eenheid;

De schrijver vervolgens een ontvangst bevestiging sturen waarin tevens is opgenomen, dat zijn/haar brief is overgedragen aan de Belastingdienst (aangeven welke en waar).

## **ConnectPeople**

Gefilterd op: bca

### Community's

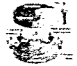

Leercirkel BCA OAG

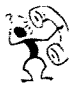

KBB (Klacht behandeling Burgers en Bedriiven)

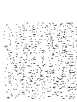

verbeterpotentieel IM/BCA

1 - 3 of 20

1 4

## Inleiding

Het verwerken en vastleggen van artikel 8 Wpg-gegevens zoals tips, signalen of meldingen. Deze politiegegevens van zowel verdachte als onverdachte personen mogen **actief** worden verwerkt gedurende **earl jaar** na de datum van **eerste** verwerking. **Na dit jaar** zijn de betreffende gegevens niet langer **vrij toegankelijk** maar alleen te benaderen door medewerkers met een specifieke autorisatie.

**Vijfjaar na** de datum **eerste** verwerking worden de gegevens verwijderd en **achter** schot geplaatst. Na deze bewaartermijn van vijfjaar **worden de gegevens** vernietigd.

## Verwerken

B nnenkomende tips, meldingen **MMA** en andere signalen worden grotendeels verwerkt door de medewerkers van de centrale infodesk **in Haarlem,** maar ook door de **decentrale** info- en **Account-OI-medewerkers van de** kantoren.

**Nadat de gegevens** zijn binnengekomen worden deze beoordeeld, mogelijk verder opgewerkt voor nader onderzoek **en wordt** binnen een jaar een besluit genomen om de **gegevens te verwijderen, vemietigen** of ter beschikking te stellen voor verdere **verwerking op** grond van **art.** 1, **en I.; Wpg.** Een groot deel van deze signalen **zijn** niet voor **de FIOD maar voor toezicht bestemd.** Deze signalen worden doorgezonden naar de Belastingdienst, Douane of Toestagen.

## Toelichting

## *Infodesk:*

**Vastlegging van tips, signalen en meldingen** gebeurt **in Summ-IT. Hiervoor wordt maandelijks een** onderzoek **aangemaakt waar de signalen, in de vonn** van een **journaalmutatie, worden opgenomen. De wijze waarop de signalen in Summ-IT worden vastgelegd is uitgewerkt in de "werkinstructie infodeskmodule". Het aanmaken van dit maandelijks onderzoek en het verwijderen daarvan na een jaar, wordt als vaste routine** uitgevoerd door functioned beheer. Hiervoor **zijn opgesteld de** handleidingen **"aanmaken onderzoek infodesk" en "achter schot zetten onderzoek infodesk".** 

## *Teams account-Ol:*

De **FIOD registreert ook signalen in Summ-IT in daarvoor specifiek aangemaakte** onderzoeken per **opsporings-thema, de** zogenaamde **themabakken.** In deze **themabakken worden gegevens verzameld met het doe! om kennis te vergaren van een specifieke vorm van fraude. Na toestemming van** de **Summ-IT-board van de** FIOD wordt een **themabak** aangemaakt. **Het aanmaken** van een **themabak geschiedt** onder voorwaarden. Bij de **aanvraag via** een mailbericht aan de Sunun-IT-board, wordt **in ieder geval**  aangegeven de aanleiding, het doel, het beheer **(door** welke personen), **de autorisatie** en het onderhoud **(inclusief de cycli hiervan).** 

Belastingdienst

að S

**Werkinstructie Tips en Kliks** 

Versie. $1.3 -$  April 2020

**Colofon** 

Medewerkers Toezicht Particulieren onder regie van • Landelijke Regie & Innovatie (LR&I) in samenwerking met Belastingdienst/IV/IBS IH Team Communicatie & Invoering

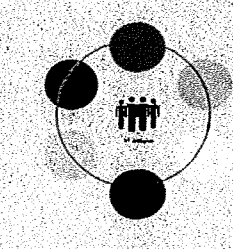

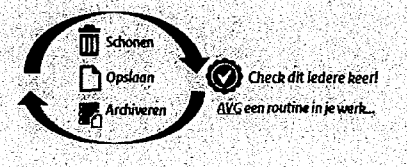

## **Inhoudsopgave**

- **1 Inleiding 2**
- **2 Tips en Kliks 3**

## **3** Inhoudelijke beoordeling en behandeling 4<br>3.1 Beoordeel het signaal 4

3.1 Beoordeel het signaal 4

- *3.1.1 Scenario 1: Anoniem zonder aanknopingspunten 4*
- *3.1.2 Scenario 2: Anoniem met aanknopingspunten 4*
- *3,1.3 Scenario 3: melder bekend, Geen aanknopingspunten 6*
- *3.1.4 Scenario* 4: *Melder bekend met aanknopingspunten 6*

### **4 Aanslagregeling 8**

Werkinstructie Tips en kliks J Versie 1.3- April 2020

 $\mathbf{1}$ 

#### **Inleiding**   $\mathbf{1}$

Dit is de werkinstructie voor de beoordeling van Tips en Kliks. Na de beoordeling start mogelijk de aanslagregeling. Voor het in behandeling nemen van een aangifte maak je gebruik van de volgende werkinstructie en procesplaat:

- Generieke procesplaat aanslagregeling
- Generieke werkinstructie aanslagregeling

Deze documenten zijn beschikbaar op Intranet, tabblad Werk - subsite Inkomensheffing - Laag 'Werkinstromen en Processen' - 'TZ NW Aanslagregeling, onderdeel Generieke aanslagregeling niet-winst.

#### *Stappenstructuur generieke werkinstructie aanslagregeling*

De generieke werkinstructie aanslagregeling bestaat uit verschillende stappen die je uitvoert als je een aangifte behandelt. Deze stappenstructuur is van toepassing als ná de beoordeling van het signaal de aangifte geregeld moet worden.

#### *Cobrdinatie en beheer*

Deze werkinstructie is geschreven aan de hand van de input van collega's die aan het betreffende werkproces werken. Het team 'Landelijke Regie & Innovatie Toezicht Particulieren' (LR&I) coordineert de ontwikkeling van deze werkinstructie en beheert de centrale plaats waar de werkinstructies en procesplaten beschikbaar zijn. Heb je suggesties, opmerkingen of tips? Neem dan contact op via de postbus van LR&I.

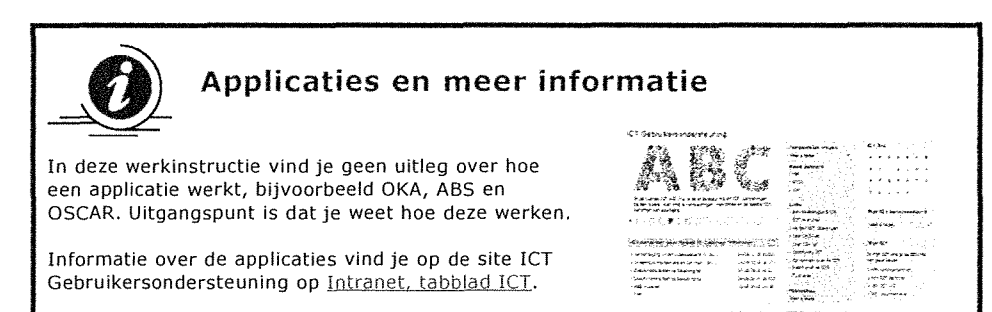

Via het alfabet aan de rechterkant **kun** je zoeken naar de applicatie waarover je meer wilt weten.

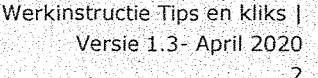

 $22222$ 

&ær

**The case** @ heady >4 him

## **2 Tips en Kliks**

De Belastingdienst ontvangt regelmatig signalen van burgers en andere overheidsinstanties (zoals de politie of het UWV) over mogelijke fiscale misstanden. Dit worden Tips en Kliks' genoemd. Deze signalen komen op verschillende manieren binnen bij de Belastingdienst. Dit kan via de BelastingTelefoon, met een email naar de FIOD of een handgeschreven briefje in de postbus van een belastingkantoor. Ook de onderwerpen waar de signalen over gaan zijn zeer divers, zoals mogelijke inkomsten van iemand met een uitkering, de inkomsten uit criminele activiteiten of signalen over inkomsten uit werkzaamheden via het internet.

De meeste signalen komen binnen in een speciaal daarvoor ingerichte postbus, beheerd door MKB-medewerkers van het team 'EOS' (Externe Overheid Samenwerking). Daarnaast worden signalen ontvangen via de diverse meldpunten bij de FIOD, Toeslagen of Douane. De signalen die betrekking hebben op particulieren worden in behandeling gegeven van de teams 'Intensief toezicht' (IT-Teams) binnen de directie Particulieren door deze te sturen naar de postbus van het competente IT-team.

Signalen afkomstig van bijvoorbeeld UWV, Toeslagen, Douane, SVB of FIOD die voortvloeien uit een interne of externe samenwerking worden ook door de teams 'Intensief toezicht' behandeld.

Deze werkinstructie heeft als doel de behandeling van deze signalen te ondersteunen in de keuzes bij de beoordeling en behandeling. Deze werkinstructie ondersteunt ook de behandeling van de signalen door de teams 'Intensief Toezicht' voor een eenduidige en uniforme behandeling.

## **3 Inhoudelijke beoordeling en behandeling**

#### **3.1 Beoordeel het signaal**

Er zijn 4 scenario's mogelijk bij de behandeling van binnengekomen tips en kliks.

- Scenario 1: Anoniem zonder aanknopingspunten
- Scenario 2: Anoniem met aanknopingspunten
- Scenario 3: Melder bekend zonder aanknopingspunten
- Scenario 4: Melder bekend met aanknopingspunten

Om te kunnen bepalen welk scenario je volgt begin je met de volgende stappen: 1. Haal tip of klik op uit de postbus.

- 2. Bepaal de behandelwijze.
- 3. Is de melding anoniem? Ja Ga naar **Actie 4 scenario 1**  Nee Ga naar **Actie 4 scenario 3**

Hieronder worden de 4 scenario's uitgewerkt.

#### *3.1.1 Scenario 1 Anoniem zonder aanknopingspunten*

*Actie 4: Zijn er voldoende Aanknopingspunten aanwezig?* 

- 1. Beoordeel of er voldoende fiscaal relevante informatie in het signaal staat. Ja Ga naar **Actie 5 scenario 2**  Nee Sluit FSV af,
- 2. Neem het signaal eventueel op in FSV.
- 3. Vul alle gegevens van de belastingplichtige in en vermeld de datum van dichtboeken en de projectcode (1194).
- 4. Vermeld kort en bondig waarom je de melding dichtboekt met als kop 'Melding anoniem en geen aanknopingspunten, afgedaan'.
- 5. Voeg als bijlage de tip of klik toe zoals die in de postbus ontvangen is. **Einde beoordeling tip of klik**

#### *3.1.2 Scenario 2 Anoniem met aanknopingspunten*

*Actie 5: controleer of de belastingplichtige aangifteplichtig is*  Raadpleeg ABS en controleer of sprake is van aangifteplicht voor het desbetreffende jaar? Aangifteplichtig Ga naar **Actie 7**  Geen aangifteplichtig Ga naar **Actie 6** 

*Actie 6: Moet belastingplichtige worden beschreven?*  Betrek bij de beoordeling zo nodig een VTA.

- Nee Ga naar **Actie 10**
- Ja Als de belastingplichtige na het signaal beschreven moet worden, vul dan het formulier IH-BAP signaalformulier-IH. Ga naar **Actie 7**

*Actie 7: Tip of Klik in FSV opgenomen?*  Controleer of het signaal is opgenomen in FSV.

#### Ja Ga naar **Actie 8**

Nee Neem het signaal op in FSV, ga naar **Actie 8** 

#### *Actie 8: AKI + ELDOC vullen*

Het signaal is beoordeeld en er is voldoende informatie aanwezig voor de behandeling.

- De aangifte is nog niet gewogen in ABS (fase 'Risico bepalen' nog niet aesloten)
	- 1. Beoordeel of opname van een AKI 'Uitworp gewenst' nodig is. Dit kan alleen bij een lopend of toekomstig belastingjaar.
	- 2. Neem bij de AKI als reden de volgende omschrijving op: '1194 Tips en Kliks userid en datum'.
- De aangifte is voorbij de fase 'Risico bepalen'
	- 1. Vraag de aangifte op bij de werkverdeler voor behandelen.
	- 2. Sla de melding, zoals je deze ontvangen hebt via de postbus, op in Eldoc als en maak eventueel een nota aan voor het desbetreffende jaar.
	- 3. Sla deze op onder IH Aangifte Klikbrief. Ga naar **Actie 9**

#### *Actie 9: Aangifte behandeling*

Lopend en toekomstiq belastingiaar De aangifte staat op naam van een collega:

Stem het vervolg van de behandeling af.

De aangifte staat niet op naam:

- De aangifte komt bij de IT-teams terecht, omdat een AKI 'Uitworp gewenst' met de omschrijving '1194 Tips en Kliks' is opgenomen. **Einde beoordeling tip of klik** 

#### Oud belastingjaar

De aangifte betreft een belastingjaar, waarvan de aanslag al is vastgesteld:

- Behandel het signaal en beoordeel op een mogelijke navorderingsaanslag. Gebruik hiervoor de werkinstructie Navorderen. Ga naar **Actie 10** 

#### *Actie 10: Einde proces*

- 1. Vul FSV met alle gegevens van de belastingplichtige n vermeld de datum van dichtboeken en de projectcode (1194).
- 2. Vermeld kort en bondig waarom je de melding dichtboekt.
- 3. Voeg als bijlage de tip of klik toe zoals die in de postbus ontvangen is.

Werkinstructie Tips en kliks | Versie 1.3- April 2020

#### *3.1.3 Scenario 3 Melder bekend, geen aanknopingspunten*

*Actie 4: Zijn er voldoende Aanknopingspunten aanwezig?*  Ja Ga naar **Actie 5 bij scenario 4**  Nee Ga naar **Actie 11** 

#### *Actie 11: Telefonisch contact/vragenbrief*

De melding bevat geen of onvoldoende aanknopingspunten om in behandeling te nemen.

- 1. Ga na of een telefoonnummer of adres bekend is.
- 2. Beoordeel aan de hand van de aanwezige gegevens of een vragenbrief nodig is voor extra informatie.
- 3. Neem eventueel telefonisch contact op met de melder.
- 4. Verzamel alle informatie die je ontvangen hebt en sla deze op.
- 5. Ga naar **Actie 12** en vul je FSV.

#### *Actie 12: Resultaat*

Heeft het contact met de melder voldoende informatie opgeleverd om de behandeling voort te zetten of te staken. Heeft het contact resultaat opgeleverd om verder te gaan? Ja Ga naar **Actie 5 bij scenario 4**  Nee Ga naar **Actie 13** 

#### *Actie 13: Einde Proces*

- 1. Controleer of de melding al is opgenomen in FSV. Neem de melding eventueel alsnog op.
- 2. Vul alle gegevens van de belastingplichtige in en vermeld de datum van dichtboeken en de projectcode (1194).
- 3. Vermeld kort en bondig waarom je de melding dichtboekt.
- 4. Voeg als bijlage de tip of klik toe zoals die in de postbus ontvangen is. **Einde behandeling**

#### *3.1.4 Scenario 4: Melder bekend met aanknopingspunten*

*Actie 4: Zijn er voldoende aanknopingspunten aanwezig?*  Ja Ga naar **Actie 5**  Nee Ga naar **Actie 12 bij scenario 3.** 

*Actie 5: ABS raadplegen en controleren of er sprake is van aangifteplicht voor het desbetreffende jaar?*  Aangifteplicht Ga naar **Actie 7**  Geen aangifteplicht Ga naar **Actie 6** 

*Actie 6: Beoordeel aangifteplicht*  Beschreven Ga naar **Actie 7**  Niet beschreven Vul het formulier IH-BAP signaalformulier-IH in om de belastingplichtige te beschrijven. **Ga naar Actie 7** 

*Actie 7: Tip of Klik in FSV opgenomen?*  Controleer of het signaal is opgenomen in FSV. Opgenomen Ga naar **Actie 8**  Niet opgenomen Neem het signaal op in FSV en ga naar **Actie 8** 

> Werkinstructie Tips en kliks | Versie 1.3- April 2020

#### *Actie 8: AKI + ELDOC vullen*

Het signaal is beoordeeld en er is voldoende informatie aanwezig voor de behandeling.

- 1. Beoordeel of opname van een AKI 'Uitworp gewenst' nodig is: Als de aangifte nog niet is gewogen in ABS (fase 'Risico bepalen' nog niet gesloten) kun je een AKI 'Uitworp gewenst' aanmaken. Dit kan alleen bij een aangifte van een lopend of toekomstig belastingjaar. Gebruik hierbij de omschrijving '1194 Tips en Kliks userid en datum'.
- 2. Vraag de aangifte op bij de werkverdeler als de aangifte al voorbij de fase 'Risico bepalen'.
- 3. Sla de melding op in Eldoc zoals je deze ontvangen hebt via de postbus.
- 4. Maak eventueel een nota aan voor het desbetreffende jaar en sla deze op onder IH - Aangifte - Klikbrief. Ga naar **Actie 9**

#### *Actie Aangifte behandeling*

Lopend en toekomstiq belastingjaar

- 1. Stem het vervolg van de behandeling of met de behandelend ambtenaar. Als de aangifte nog niet op naam staat, komt deze in de IT-teams terecht omdat een AKI 'Uitworp gewenst' met de omschrijving '1194 Tips en Kliks' is opgenomen. **Einde beoordeling tip of klik.**
- Oud belastingjaar
- 2. Behandel het signaal zelf als de aanslag al is vastgesteld en beoordeel of een navorderingsaanslag moet worden opgelegd. Gebruik hiervoor de werkinstructie Navorderen. Ga naar **Actie 10**

#### *Actie 10: Einde proces*

- 1. Vul FSV met alle gegevens van de belastingplichtige en vermeld de datum van dichtboeken en de projectcode (1194).
- 2. Vermeld kort en bondig waarom je de melding dichtboekt.
- 3. Voeg als bijlage de tip of klik toe zoals die in de postbus ontvangen is.

Werkinstructie Tips en kliks I Versie 1.3- April 2020

## 4 Aanslagregeling

Gebruik de Generieke werkinstructie aanslagregeling als het signaal leidt tot het behandelen van de aangifte.

Gebruik de werkinstructie Navorderen als het signaal leidt tot het beoordelen van een mogelijke navorderingsaanslag.

Vul het formulier IH-BAP signaalformulier-IH in als het signaal leidt tot het alsnog uitreiken van een aangiftebiljet aan de belastingplichtige.

> Werkinstructie Tips en kliks | Versie 1.3- April 2020  $\overline{S}$

> > $\bar{z}$

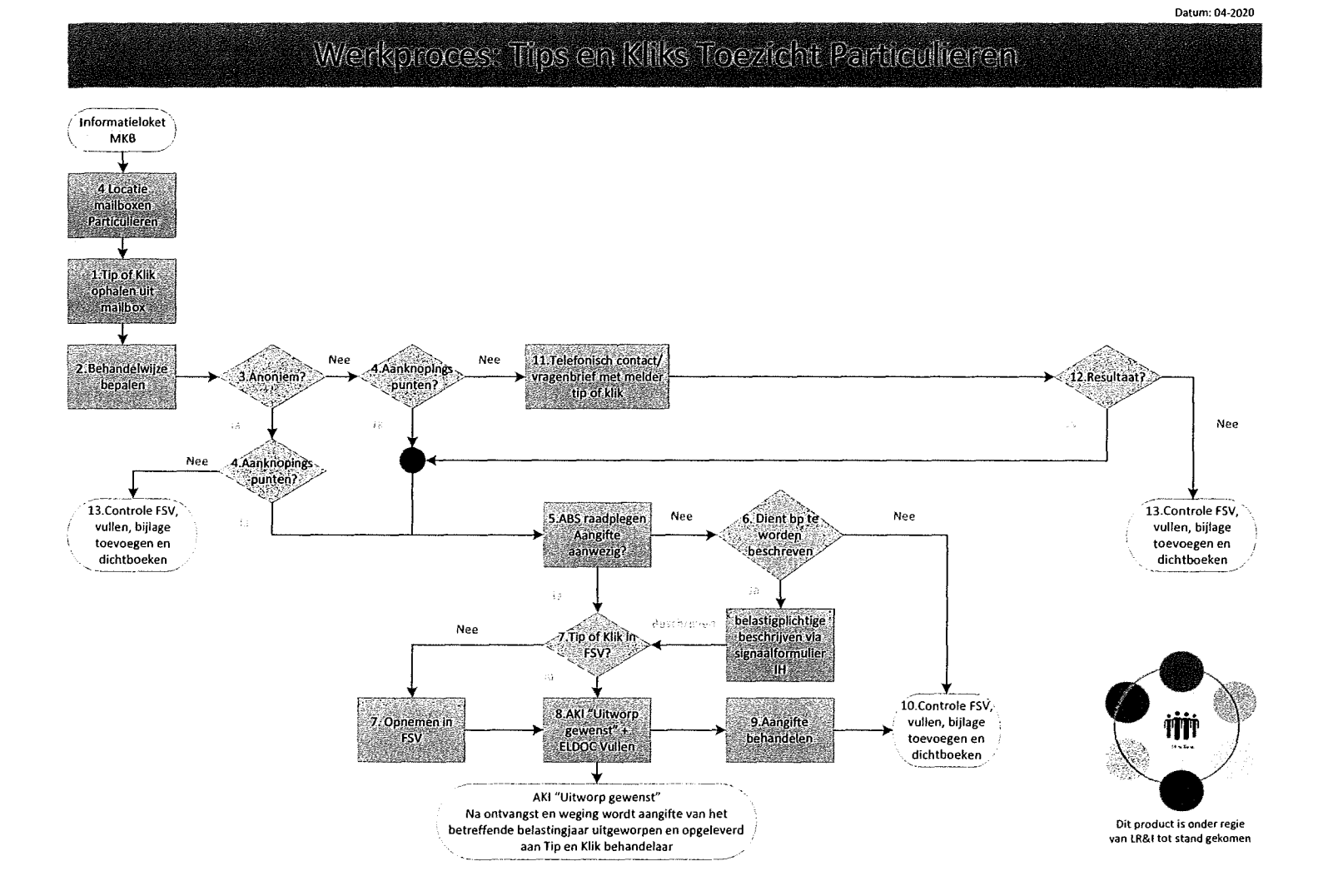